PL/GR8

# **Rozvrh hodin**

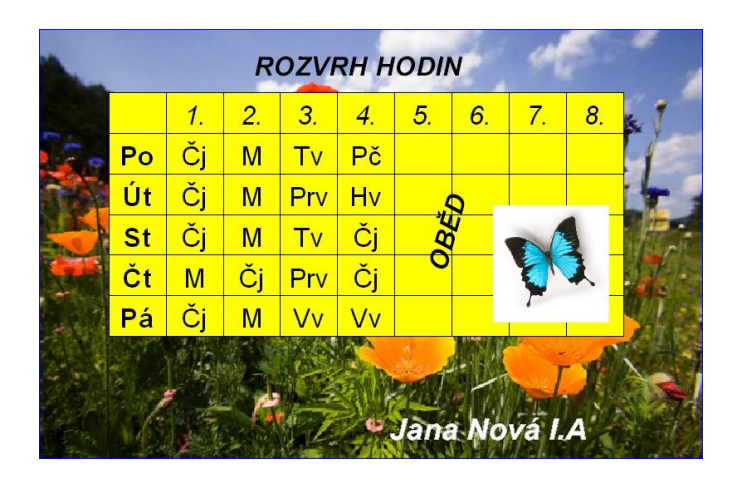

## **Nástroje:**

Tabulka, Písmo, Import obrázků, Výplně **Volitelně:**

Vodící linky, panel transformace,

### **Postup:**

1. Vložte tabulku do dokumentu. Zvolte rozměry a počty řádků a sloupců

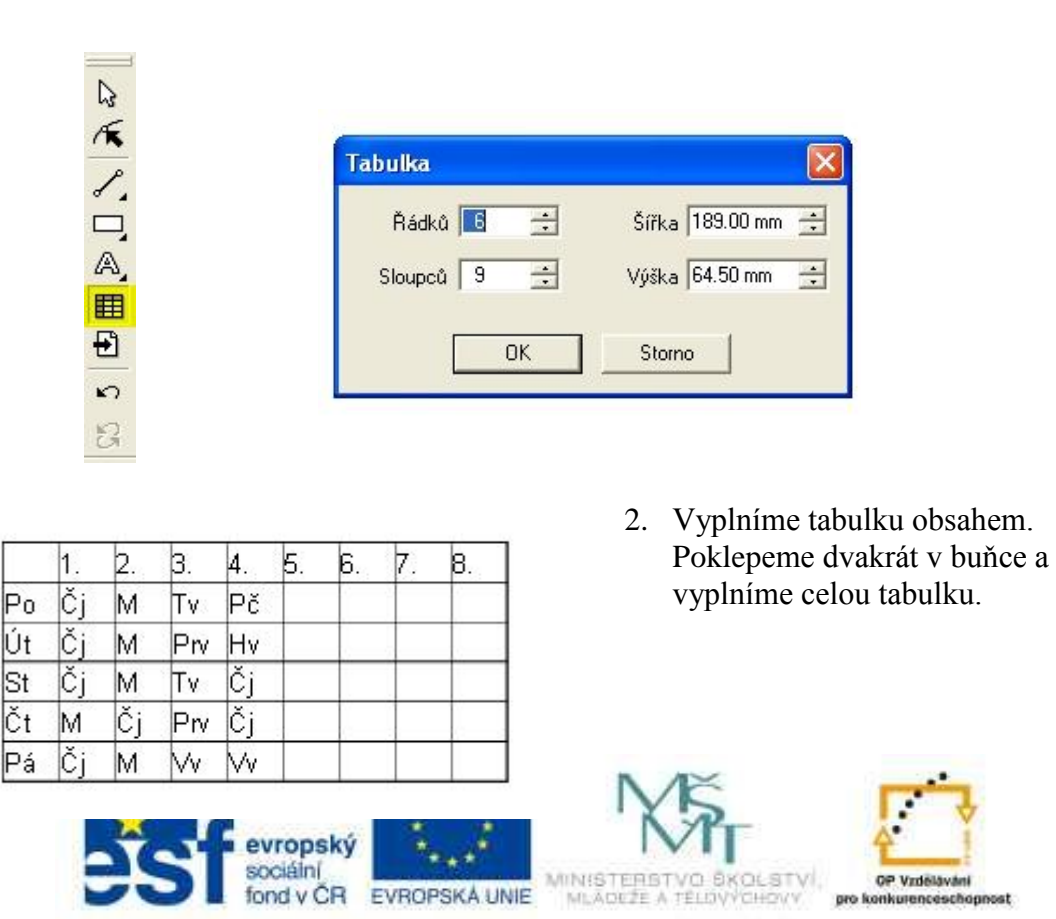

INVESTICE DO ROZVOJE VZDĚLÁVÁNÍ

3. Vlastnosti linek tabulky a výplně ovlivňuje nástroj pero a kyblík s barvou nebo také levé a pravé tlačítko myši na paletě barev ale jen v případě, 6e máme vybarnou část tabulky, kterou chceme měnit.

**DODDBR** 

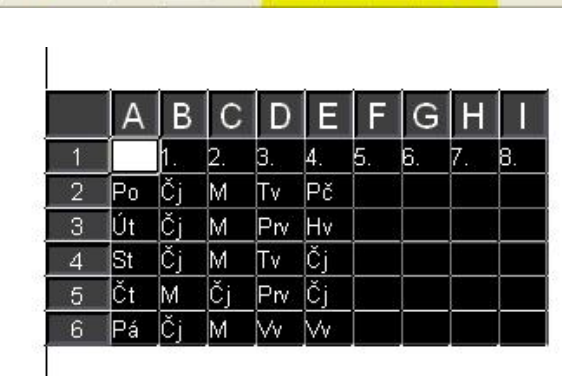

RhC

軒

亊

RBC RBC

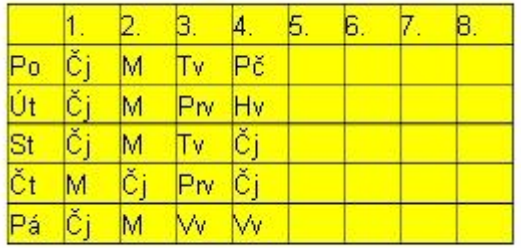

4. Zarovnání textu v buňkách provedeme pomocí ikon v alternativním panelu a zarovnání v panelu text.Můžeme i změnit druh písma.

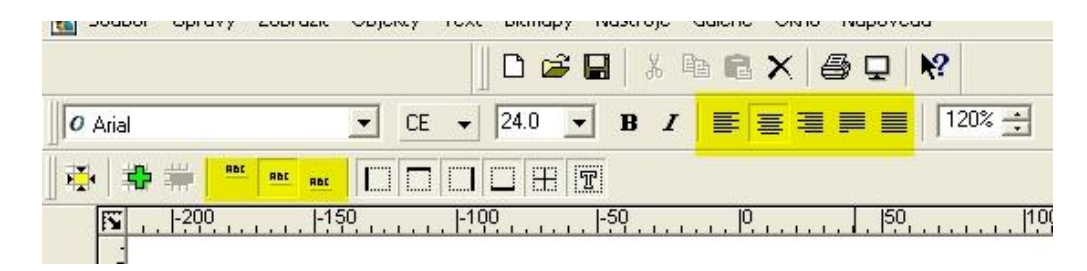

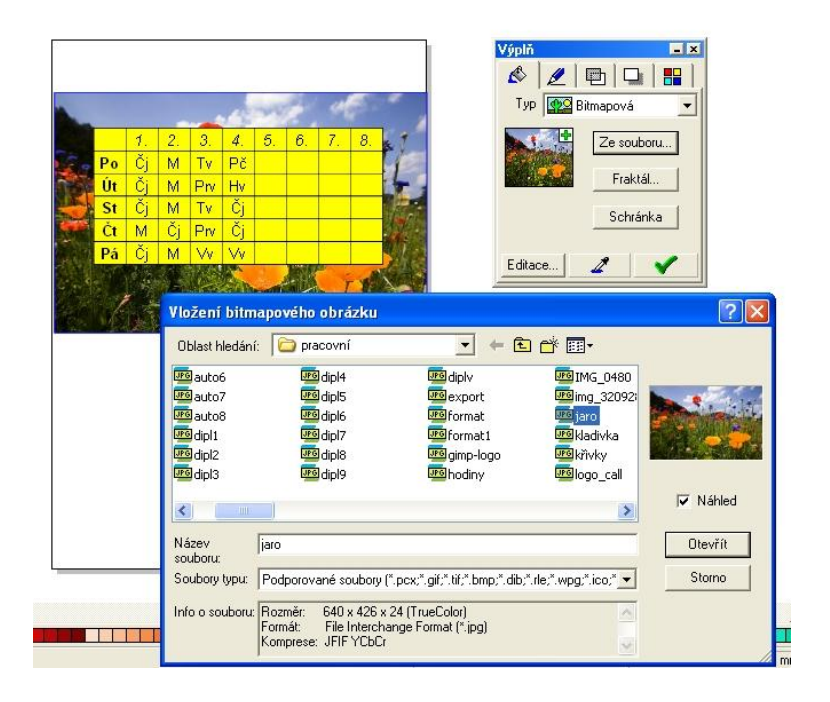

5. Nyní můžeme kombinovat tabulku s různými objekty Callista včetně importu obrázků.(např. z internetu). Např. zde je použitý obdélník s bitmapovou výplní s předem staženým obrázkem jaro.jpg.

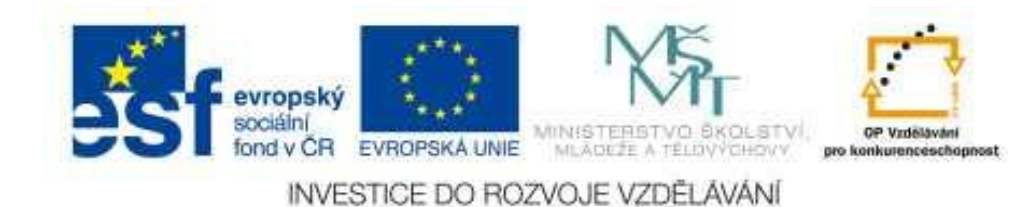

6. Pro import dalších obrázků je možné použít ikonu vkládání obrázků. Funguje i Ctrl+C, Ctrl+V. Nezapomeneme na jmenovku rozvrhu a nápis ROZVRH HODIN, které vložíme pomocí textového nástroje.Můžeme použít i nápis na křivku viz jiný pracovní list

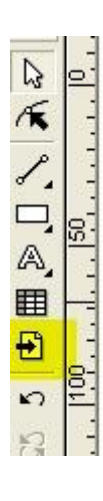

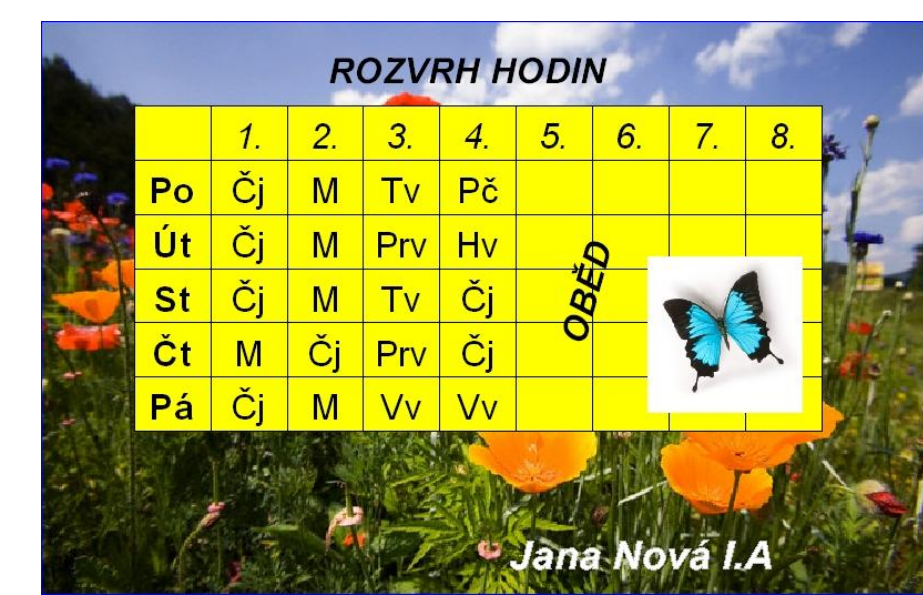

7. Rovněž do rozvrhu je možné vložit text jako další vrstvu pomocí nástroje umělecký text ikona A..

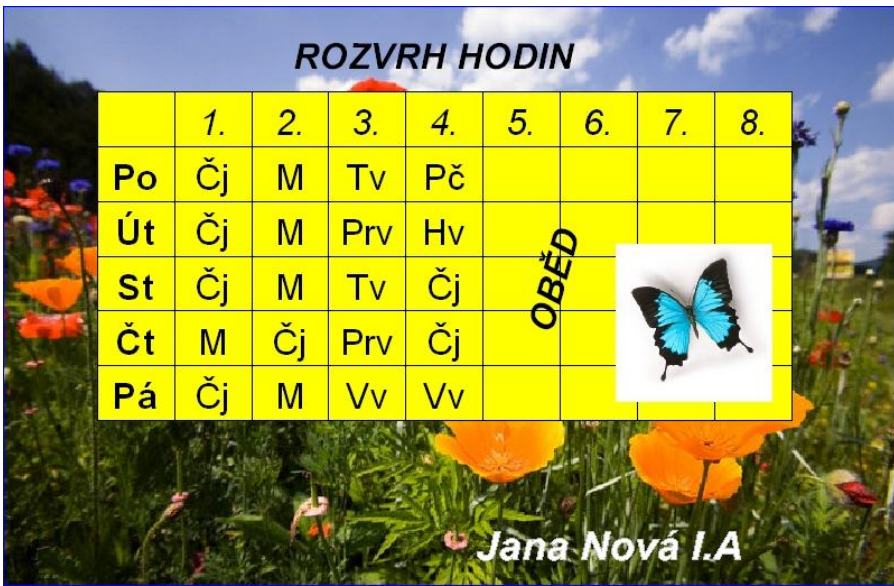

8. Výsledek je potřeba ještě seskupit (slepit) . Provedeme to tak, že vybereme všechny objekty např. obklíčením kolem všech objektů bílou šipkou nebo Ctrl+A, nebo držíme Shift a přibíráme další a další objekty a nakonec použijeme ikonu vytvořit skupinu – alternativní panel.uděláme-li chybu – ikona rozdělit skupinu.

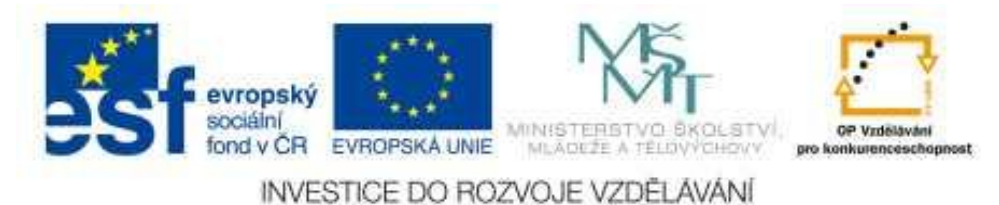

## **Další úkoly :**

- 1. Vytvoř svůj rozvrh hodin
- 2. Vytvoř tabulku pro turnaj pěti družstev, kdy každý hraje s každým. Motivy obrázků najdi podle druho turnaje. Např. fotbal - míč atd.
- 3. Vymysli a vytvoř další tabulky, pamatuj, že to není Excel a tato tabulka nic nepočítá.

### **Odkazy:**

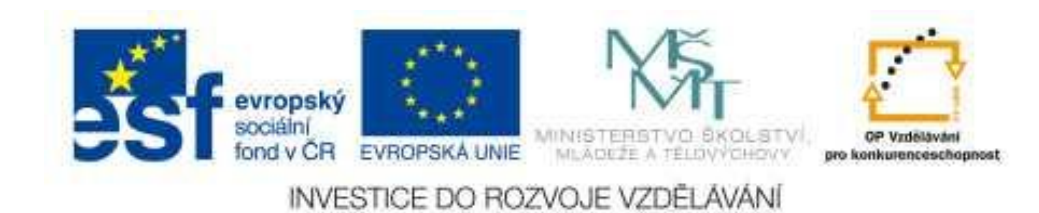